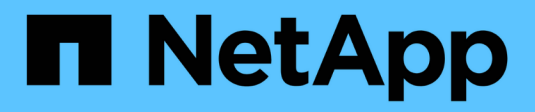

# 升級**Insight** OnCommand Insight

NetApp April 01, 2024

This PDF was generated from https://docs.netapp.com/zh-tw/oncommand-insight/install-linux/upgradinginsight-to-version-7-3-12-or-later-linux.html on April 01, 2024. Always check docs.netapp.com for the latest.

# 目錄

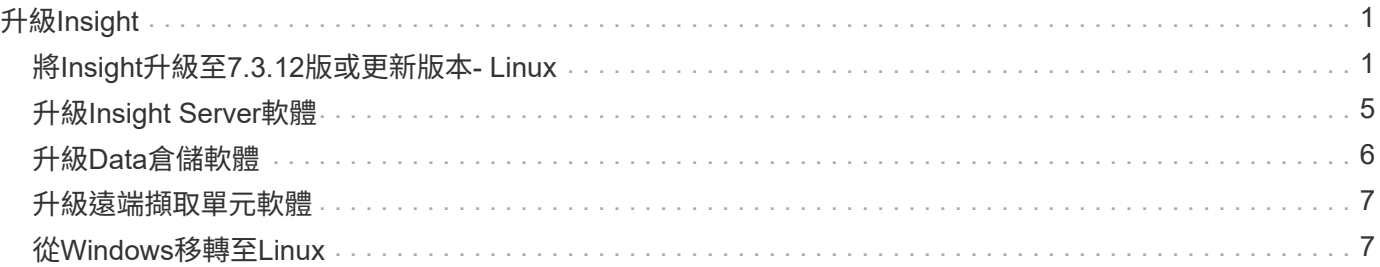

# <span id="page-2-0"></span>升級**Insight**

有新版OnCommand Insight 的支援功能可供使用時、您可能會想要升級、以利用新功能和 問題修正。您必須個別升級Insight伺服器和Data倉儲(DWH)。

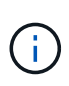

您不應將任何自動或手動備份儲存在Insight安裝目錄中、因為整個安裝資料夾在升級過程中會被 覆寫。如果您已將備份檔案儲存在其中任何一個目錄中、則必須先將備份移至不同位置、才能執 行任何升級或解除安裝程序。

較新版本的Insight對磁碟空間、記憶體和CPU的需求較大。在升級至最新版本的Insight之前、請先檢閱安裝需 求。強烈建議在安裝或升級Insight之前、先聯絡您的銷售工程師、以取得詳細的規模調整指導。

在升級Insight軟體之前、執行安全備份和資料庫備份是最佳實務做法。

# <span id="page-2-1"></span>將**Insight**升級至**7.3.12**版或更新版本**- Linux**

在從OnCommand Insight 更新版本的版本更新至版本7.3.12或更新版本之前、您必須先執 行OCI資料移轉工具。

## 背景

支援7.3.12版及更新版本的基礎軟體可能與舊版不相容OnCommand Insight 。Insight 7.3.12版及更新版本包含\* 資料移轉工具\*、可協助升級。

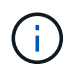

不再支援版本7.3.9和更早版本OnCommand Insight 。如果您執行其中一個版本、則必須升級 至Insight 7.3.10版或更新版本(強烈建議使用7.3.11)、然後再升級至7.3.12或更新版本。

## 資料移轉工具有何作用?

移轉工具會執行初始相容性檢查、然後遵循三種不同的升級途徑之一。選取的路徑取決於您目前版本的資料相容 性。

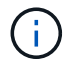

在升級之前、您必須先執行資料移轉工具、然後依照建議的步驟進行。

開始之前

- 強烈建議OnCommand Insight 您在執行資料移轉工具之前、先備份您的支援系統。
- 伺服器上的Elasticsearch服務需要啟動並執行。
- 升級Insight之前、必須先為資料庫和任何效能歸檔執行Data Migration Tool \_must \_。

## 執行資料移轉工具

- 1. 將最新版的資料移轉工具(例如、\_SAN作家 資料移轉工具-x86\_64 7.3.12-97.Zip)下載至Insight伺服器、 以及適當的Insight安裝程式檔案。解壓縮至工作資料夾。下載內容可在上找到 ["NetApp](https://mysupport.netapp.com/site/products/all/details/oncommand-insight/downloads-tab) [支援網站](https://mysupport.netapp.com/site/products/all/details/oncommand-insight/downloads-tab)["](https://mysupport.netapp.com/site/products/all/details/oncommand-insight/downloads-tab)。
- 2. 開啟命令視窗、然後瀏覽至您的工作資料夾。

◦ 建議使用Bash Shell。

3. 使用下列命令執行資料移轉工具:

◦ \_"sho./SAN作家 資料移轉工具.sh"

4. 視需要遵循指示。以下為範例。

```
sudo ./SanscreenDataMigrationTool.sh
NetApp SANScreen Data Migration Tool 7.3.12-132
OCI 7.3.10.8.139 is installed
Elasticsearch REST port = 9200
Checking Elasticsearch service...
Elasticsearch service is up
Checking for obsolete (version 5) indexes...
Found 54 obsolete indexes. Of these,
      54 indexes may be migrated with OCI server running,
         the most recent of which is for 2021-05-13
Verifying migration component is present...
SANscreen Server service is Running
Proceed with online migration of 54 indexes (y or [n])?:
```
資料移轉工具會檢查系統上是否存在過時的索引、並報告是否找到任何索引。如果沒有、工具就會結束。

某些索引可能會在SANscreen 執行「支援支援服務」服務時移轉。其他則只能在伺服器停止時移轉。如果沒有 可移轉的索引、工具將會結束。否則請依照提示遵循指示。

資料移轉工具完成後、會重新檢查是否有過時的索引。如果所有索引都已移轉、此工具會通知您OnCommand Insight 支援升級至版本477.3.12。現在您可以繼續升級Insight。

sudo ./SanscreenDataMigrationTool.sh NetApp SANScreen Data Migration Tool 7.3.12-132 OCI 7.3.10.8.139 is installed Elasticsearch REST port = 9200 Checking for obsolete (version 5) indexes... Found 76 obsolete OCI indexes. Of these, 76 indexes may be migrated with OCI server running SANscreen Server service is running Proceed with online migration of 76 indexes (y or [n])? y If you supply performance archive location, entries for any dates with migrated indexes will be replaced. Each orginal entry will be renamed and you may delete it after migration is completed. When prompted enter the archive location including the site-name directory. Enter the location of the performance archive or blank if none: Performance archive entries will not be updated Running the migration application with options -u http://localhost:9200 --online -sa - Preparing to migrate oci-timeseries-disk-2021-03-22: copied; backup; delete old; restore new; cleanup; done. Preparing to migrate oci-timeseries-internalvolume-2021-03-22: copied; backup; delete old; restore new; cleanup; done. Preparing to migrate oci-timeseries-port-2021-03-22: copied; backup; delete old; restore new; cleanup; done. ... Preparing to migrate oci-timeseries-disk-2021-03-27: copied; backup; delete old; restore new; cleanup; done. Execution time 0:08:17 Checking for obsolete (version 5) indexes... No obsolete indexes found. Upgrade and Inline Upgrade to 7.3.12+ are supported

如果系統提示您停止SANscreen 此功能、請在升級Insight之前重新啟動。

### 驗證失敗

如果索引驗證失敗、移轉工具會在結束之前通知您問題。

不存在此功能: OnCommand Insight

./SanscreenDataMigrationTool.sh

NetApp SANScreen Data Migration Tool V1.0

Checking OnCommand Insight Installation... ERROR: OnCommand Insight is not installed

• Insight版本無效:\*

./SanscreenDataMigrationTool.sh

NetApp SANScreen Data Migration Tool 7.3.12-105

Checking OnCommand Insight Installation... OnCommand Insight 7.3.4 (126) is installed ERROR: The OCI Data Migration Tool is intended to be run against OCI 7.3.5 - 7.3.11

彈性搜尋服務未執行:

./SanscreenDataMigrationTool.sh NetApp SANScreen Data Migration Tool 7.3.12-105

Checking OnCommand Insight Installation... OnCommand Insight 7.3.11 (126) is installed

Getting installation parameters... Elasticsearch Rest Port: 9200

Checking Elasticsearch service... ERROR: The Elasticsearch service is not running

Please start the service and wait for initialization to complete Then rerun OCI Data Migration Tool

## 命令列選項

資料移轉工具包含一些會影響其作業的選用參數。

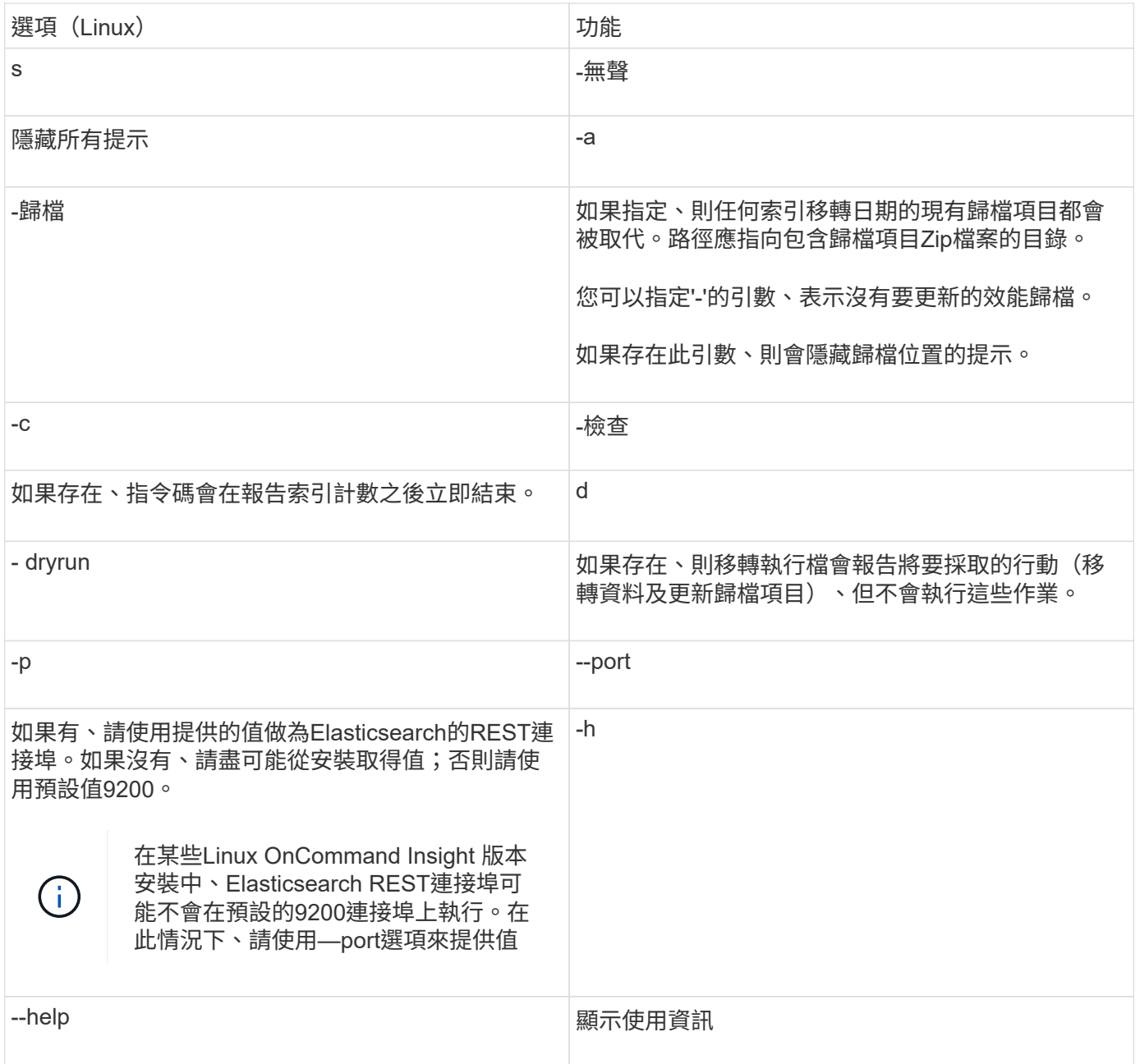

## 疑難排解

如果已更新歸檔項目、您必須確認更新歸檔的擁有權和權限正確無誤。他們應該是\* ocisys ocisys 644\*。如果沒 有、請瀏覽至效能歸檔資料夾、然後執行下列命令:

```
chown ocisys *
chgrp ocisys *
chmod 644 *
```
# <span id="page-6-0"></span>升級**Insight Server**軟體

您可以在OnCommand Insight 登入伺服器後檢查是否有更新的功能。

#### 步驟

- 1. 在Insight工具列上、按一下\*說明\*圖示。
- 2. 選擇\*檢查更新\*。
- 3. 如果是、請按一下「確定」 Version is up to date 訊息隨即顯示。
- 4. 如果偵測到較新的版本、請按一下訊息方塊中的\*下載於此處\*連結。
- 5. 在\*下載\*頁面中、按一下\*下載\*。記下下載目錄位置。

您也可以從NetApp 支援網站 更新版本的更新版本下載。

- 6. 使用具有Sudo權限的帳戶登入Insight伺服器。
- 7. 瀏覽至下載目錄、然後輸入下列命令:

unzip oci-<version>-linux-x86\_64.zip

請確定安裝檔案的版本編號正確無誤。

8. 您可以檢視的語法、命令引數及參數使用量 oci-install.sh :

sudo ./oci-<version>-linux-x86 64/oci-install.sh --help

9. 執行安裝指令碼:

sudo ./oci-<version>-linux-x86\_64/oci-install.sh

10. 接受授權合約、並依照提示進行。

# <span id="page-7-0"></span>升級**Data**倉儲軟體

升級Insight伺服器軟體之後、您必須升級資料倉儲軟體。

#### 步驟

- 1. 使用具有Sudo權限的帳戶登入資料倉儲(DWH)伺服器。
- 2. 從NetApp 支援網站 The停止下載Insight DWH軟體。
- 3. 瀏覽至下載目錄、然後輸入下列命令:

unzip oci-dwh-<version>-linux-x86\_64.zip

#### 請確定安裝檔案的版本編號正確無誤。

4. 您可以檢視的語法、命令引數及參數使用量 oci-install.sh :

sudo ./oci-dwh-<version>-linux-x86\_64/oci-install.sh --help

#### 5. 執行安裝指令碼:

6. 接受授權合約、並依照提示進行。

# <span id="page-8-0"></span>升級遠端擷取單元軟體

升級Insight伺服器軟體之後、您必須升級遠端擷取軟體。

## 步驟

- 1. 使用具有Sudo權限的帳戶登入遠端擷取單元 (Rau) 伺服器。
- 2. 請從NetApp 支援網站 The停止下載Insight Rau軟體。
- 3. 瀏覽至下載目錄、然後輸入下列命令:

unzip oci-rau-<version>-linux-x86\_64.zip

請確定安裝檔案的版本編號正確無誤。

4. 您可以檢視的語法、命令引數及參數使用量 oci-install.sh :

sudo ./oci-rau-<version>-linux-x86\_64/oci-install.sh --help

5. 執行安裝指令碼:

sudo ./oci-rau-<version>-linux-x86\_64/oci-install.sh

6. 接受授權合約、並依照提示進行。

# <span id="page-8-1"></span>從**Windows**移轉至**Linux**

若要在現有的Windows安裝中使用Insight on Linux、您必須執行移轉。您必須在Insight伺 服器和Data倉儲元件上執行此程序。

### 步驟

1. 在伺服器上備份目前的Insight安裝。

如OnCommand Insight 需如何備份OCI資料庫的相關資訊、請參閱《\_此功能的組態與管理指南》。

- 2. 安裝Insight for Linux。
- 3. 還原舊版的資料庫。

如OnCommand Insight 需如何還原OCI資料庫的相關資訊、請參閱《\_此功能的組態與管理指南》。

4. 解除安裝舊版的Insight for Windows。

#### 版權資訊

Copyright © 2024 NetApp, Inc. 版權所有。台灣印製。非經版權所有人事先書面同意,不得將本受版權保護文件 的任何部分以任何形式或任何方法(圖形、電子或機械)重製,包括影印、錄影、錄音或儲存至電子檢索系統 中。

由 NetApp 版權資料衍伸之軟體必須遵守下列授權和免責聲明:

此軟體以 NETAPP「原樣」提供,不含任何明示或暗示的擔保,包括但不限於有關適售性或特定目的適用性之 擔保,特此聲明。於任何情況下,就任何已造成或基於任何理論上責任之直接性、間接性、附隨性、特殊性、懲 罰性或衍生性損害(包括但不限於替代商品或服務之採購;使用、資料或利潤上的損失;或企業營運中斷),無 論是在使用此軟體時以任何方式所產生的契約、嚴格責任或侵權行為(包括疏忽或其他)等方面,NetApp 概不 負責,即使已被告知有前述損害存在之可能性亦然。

NetApp 保留隨時變更本文所述之任何產品的權利,恕不另行通知。NetApp 不承擔因使用本文所述之產品而產 生的責任或義務,除非明確經過 NetApp 書面同意。使用或購買此產品並不會在依據任何專利權、商標權或任何 其他 NetApp 智慧財產權的情況下轉讓授權。

本手冊所述之產品受到一項(含)以上的美國專利、國外專利或申請中專利所保障。

有限權利說明:政府機關的使用、複製或公開揭露須受 DFARS 252.227-7013(2014 年 2 月)和 FAR 52.227-19(2007 年 12 月)中的「技術資料權利 - 非商業項目」條款 (b)(3) 小段所述之限制。

此處所含屬於商業產品和 / 或商業服務(如 FAR 2.101 所定義)的資料均為 NetApp, Inc. 所有。根據本協議提 供的所有 NetApp 技術資料和電腦軟體皆屬於商業性質,並且完全由私人出資開發。 美國政府對於該資料具有 非專屬、非轉讓、非轉授權、全球性、有限且不可撤銷的使用權限,僅限於美國政府為傳輸此資料所訂合約所允 許之範圍,並基於履行該合約之目的方可使用。除非本文另有規定,否則未經 NetApp Inc. 事前書面許可,不得 逕行使用、揭露、重製、修改、履行或展示該資料。美國政府授予國防部之許可權利,僅適用於 DFARS 條款 252.227-7015(b)(2014 年 2 月)所述權利。

商標資訊

NETAPP、NETAPP 標誌及 <http://www.netapp.com/TM> 所列之標章均為 NetApp, Inc. 的商標。文中所涉及的所 有其他公司或產品名稱,均為其各自所有者的商標,不得侵犯。